### Shells

### The UNIX Shells

#### **Q** How shell works

• Fetch command  $\rightarrow$  Analyze  $\rightarrow$  Execute

#### $\Box$  Unix shells

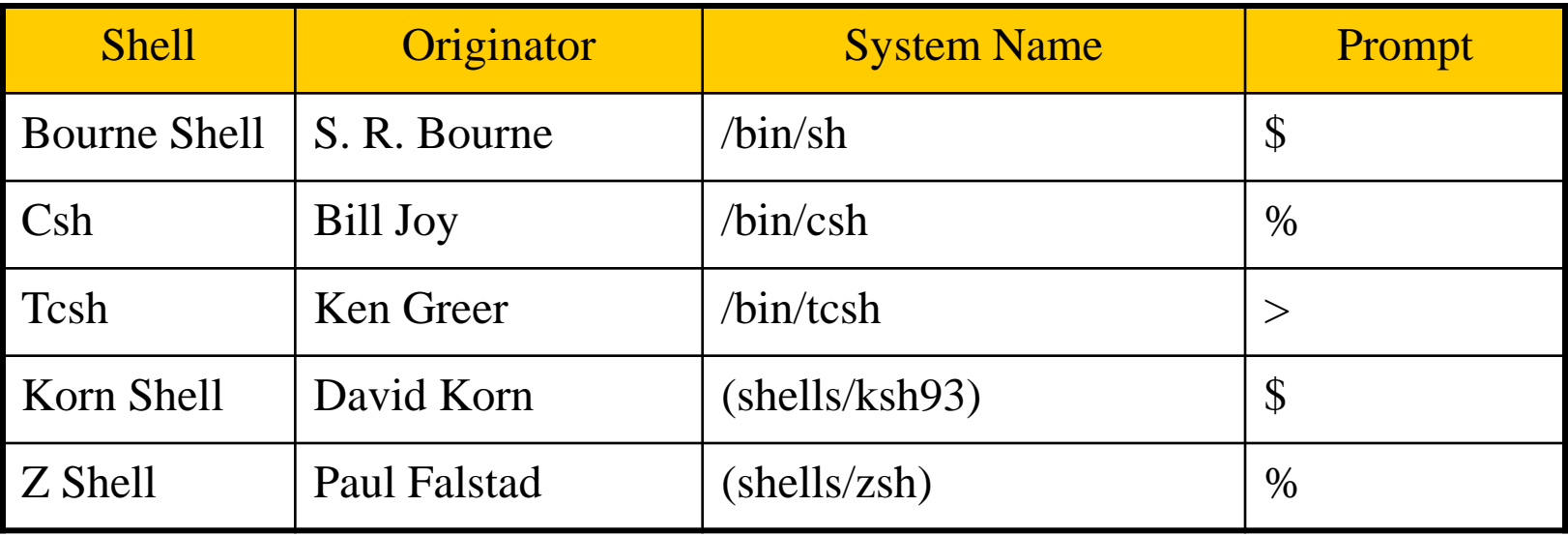

### Shell Startup Files

 $\Box$  sh

- 
- 
- ENV

#### $\Box$  csh

- 
- 
- $\sim$ /.cshrc always
- 
- 
- 
- $\Box$  tcsh
	- $\sim$ /.tcshrc login shell
- □ bash

• /etc/profile login shell, system wide  $\sim$ , profile login shell

• /etc/csh.cshrc always, system wide • /etc/csh.login login shell, system wide  $\sim$ /.login shell •  $\sim$ /.logout shell • /etc/csh.logout logout shell, system wide

- /etc/profile  $\rightarrow \sim$ /.bash\_profile or  $\sim$ /.bash\_login or  $\sim$ /.profile
- $\sim$ /.bashrc
- BASH\_ENV

#### Shell Environment Variables

 $\Box$  Controlling shell behaviors

- There are many environment variables that control the shell behavior
- $\Box$  To dump them: env command
- □ To get value: \$variable\_name or \${variable\_name}
- Useful Environment Variables

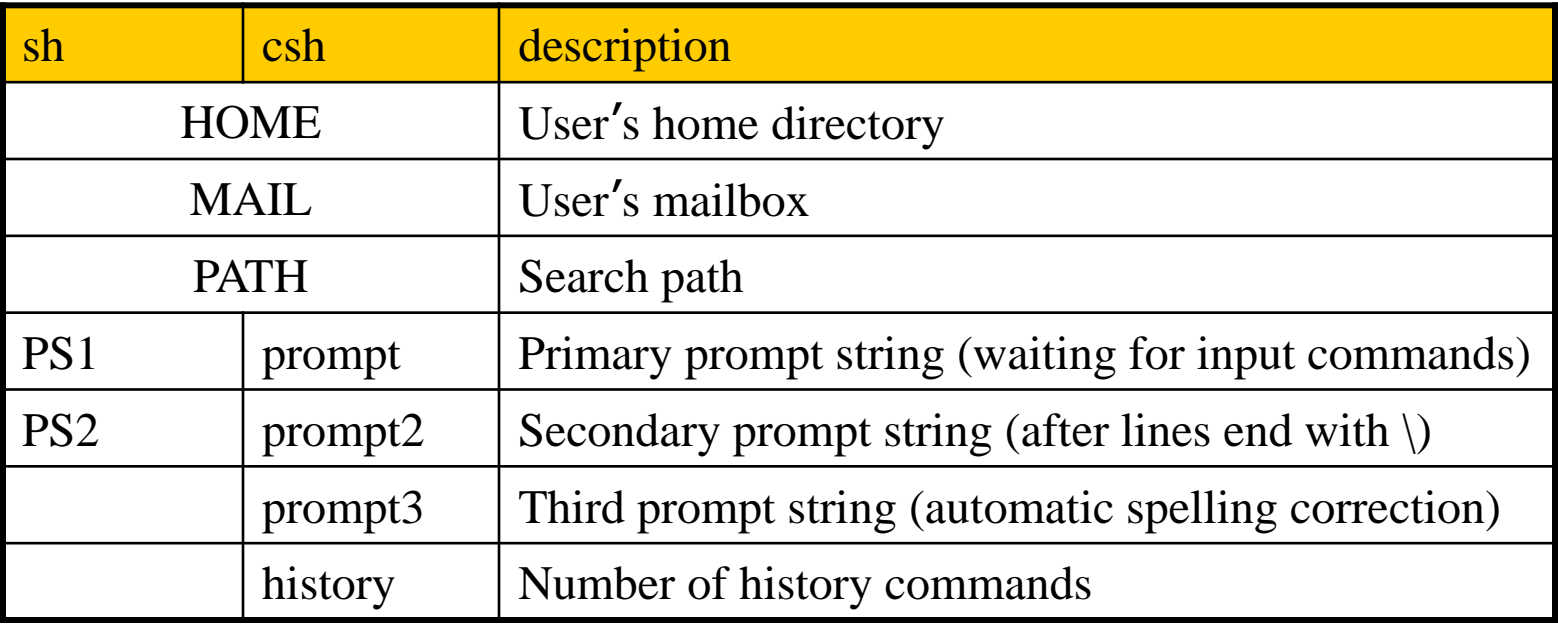

### Variables and Strings Quotes

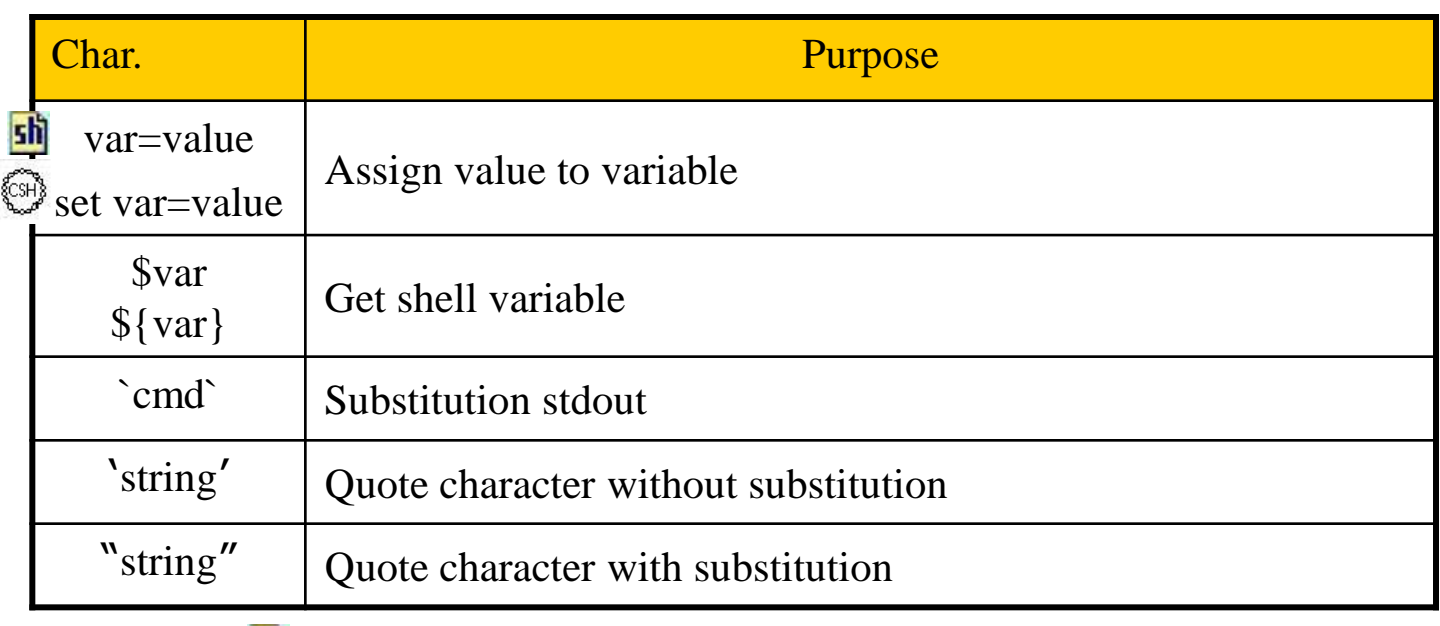

#### sh

- $%$  varname= $\frac{\hbar}{\hbar}$  varname= $\frac{\hbar}{\hbar}$
- % echo \$varname
- % echo "Now is \$varname"
- % echo "Now is \$varname"
- {CSH) % set varname $2=$  $\binom{6}{10}$ date
- % echo \$varname2
- % echo "Now is \$varname2"
- % echo "Now is \$varname2"

**Mon Oct 24 19:42:49 CST 2011 Now is \$varname Now is Mon Oct 24 19:42:49 CST 2011**

# Global Variables

#### □ Assignment

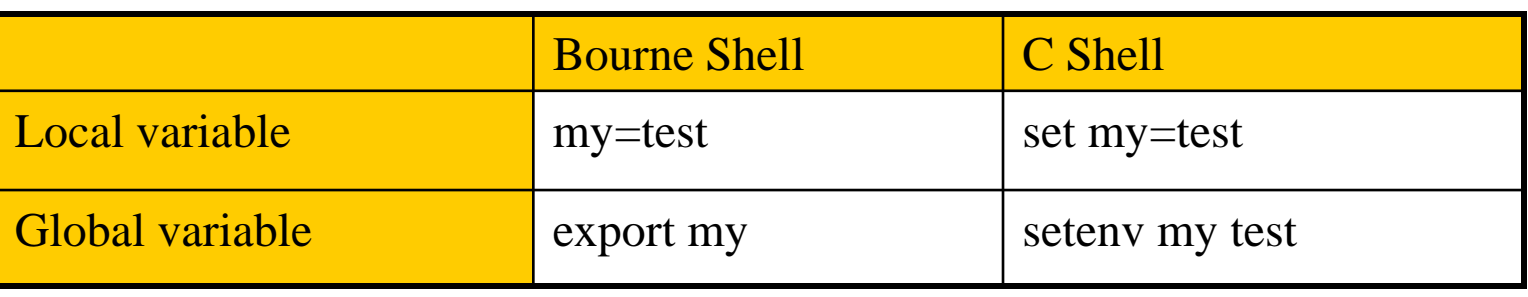

- Example:
	- $\frac{\text{sh}}{\text{abs}}$  > \$ export PAGER=/usr/bin/less
	- $\circ$   $\rightarrow$  % setenv PAGER /usr/bin/less
	- $\mathbf{f} \geqslant \$  current\_month=`date +%m`
	- $\cos \phi > \%$  set current\_month = date +%m

 $\Box$  Use "env" command to display global variables

### Shell Special Characters (1)

#### ■Reduce typing as much as possible

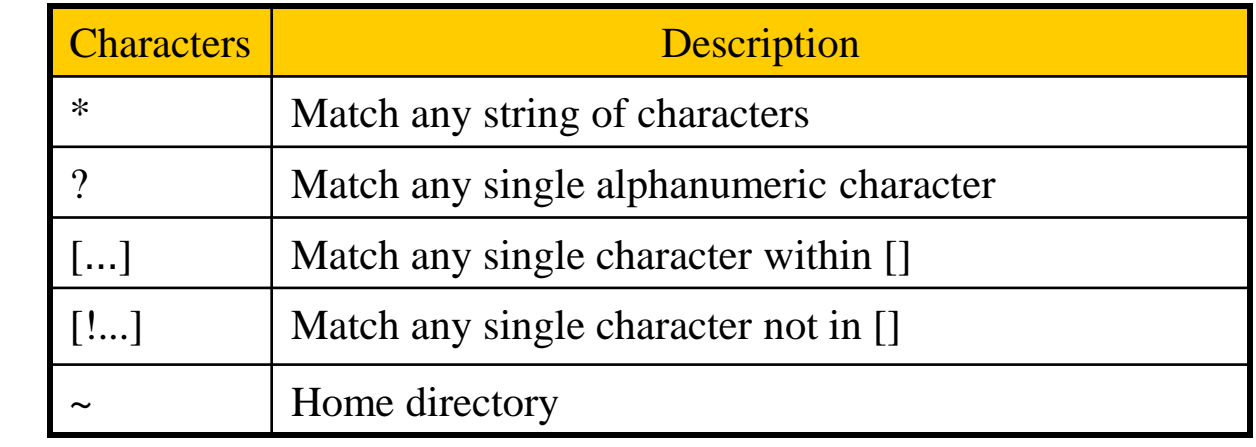

#### **O**Example

sh

• If following files: test1 test2 test3 test4 test-5 testmess are in current directory.

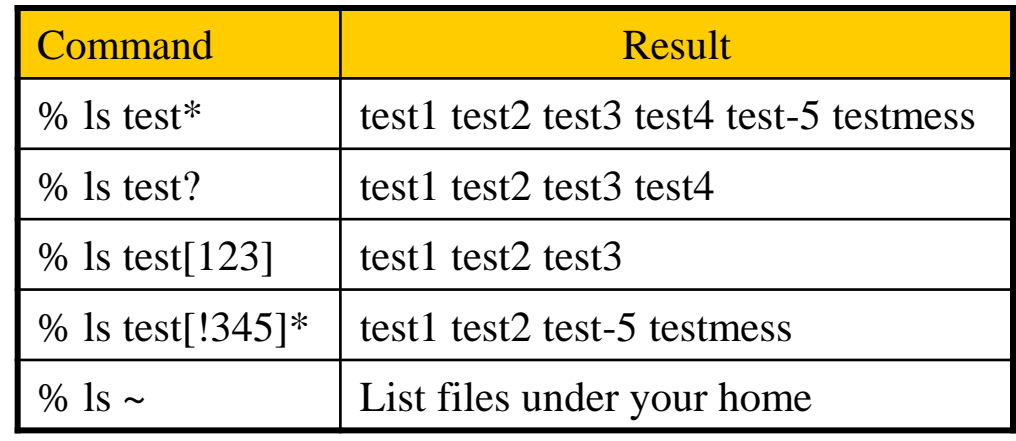

### Shell Special Characters (2)

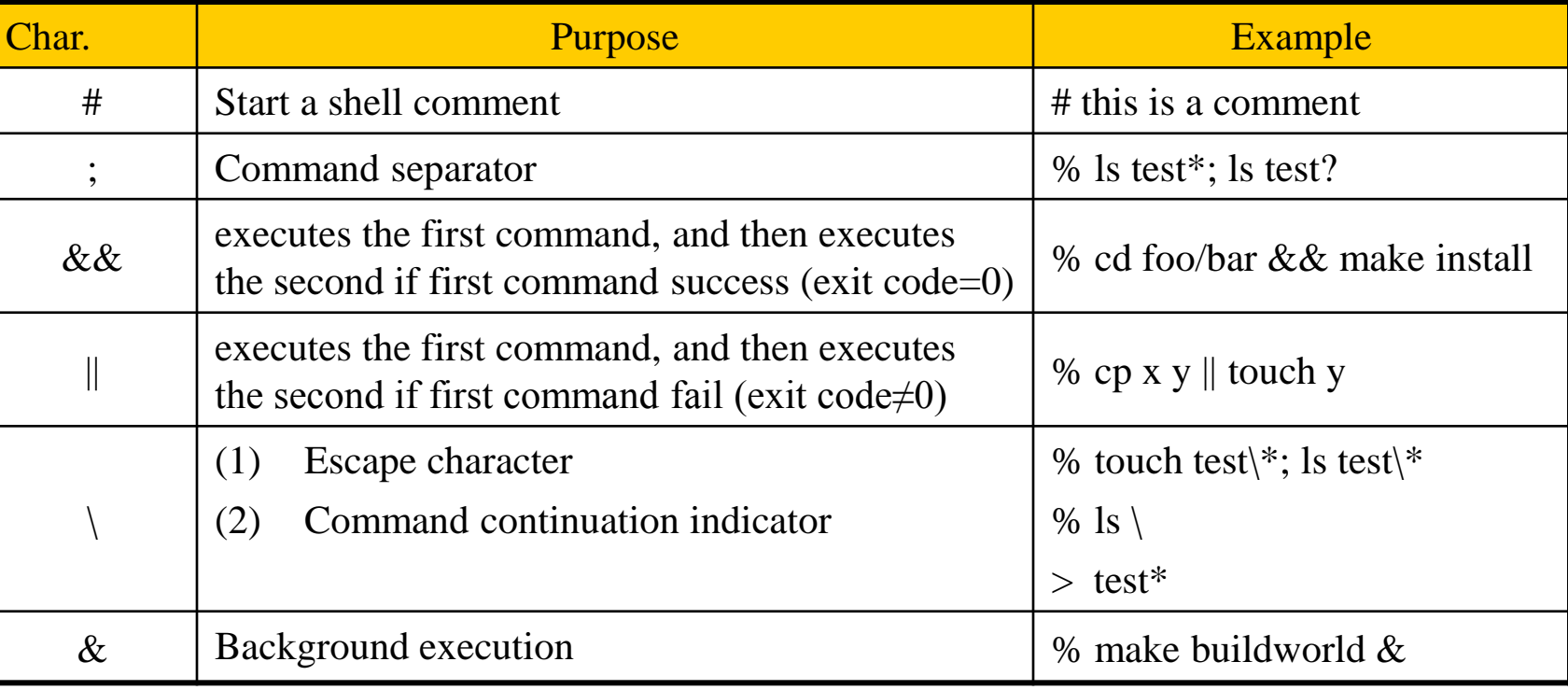

## Built-in Shell Commands (1)

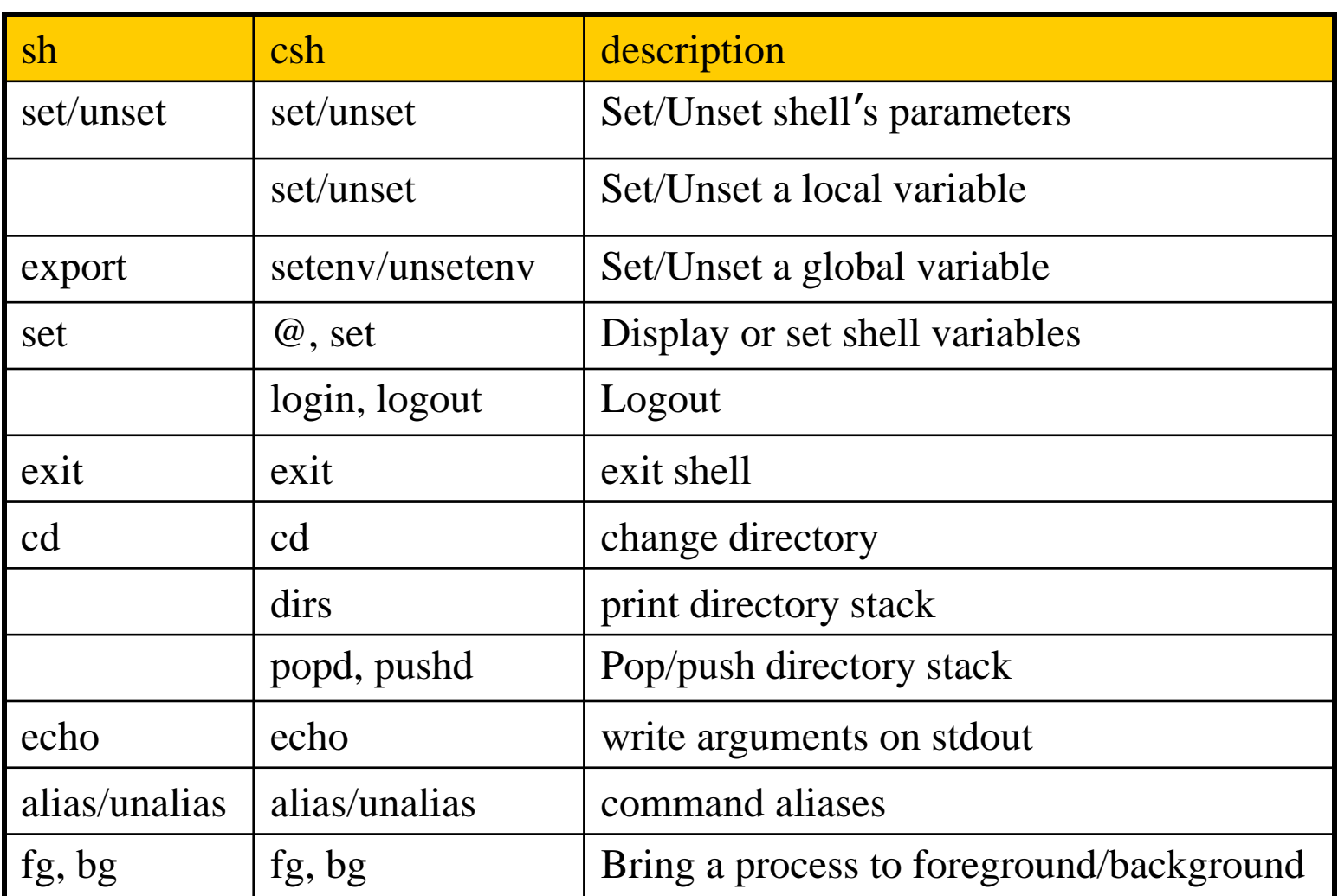

### Built-in Shell Commands (2)

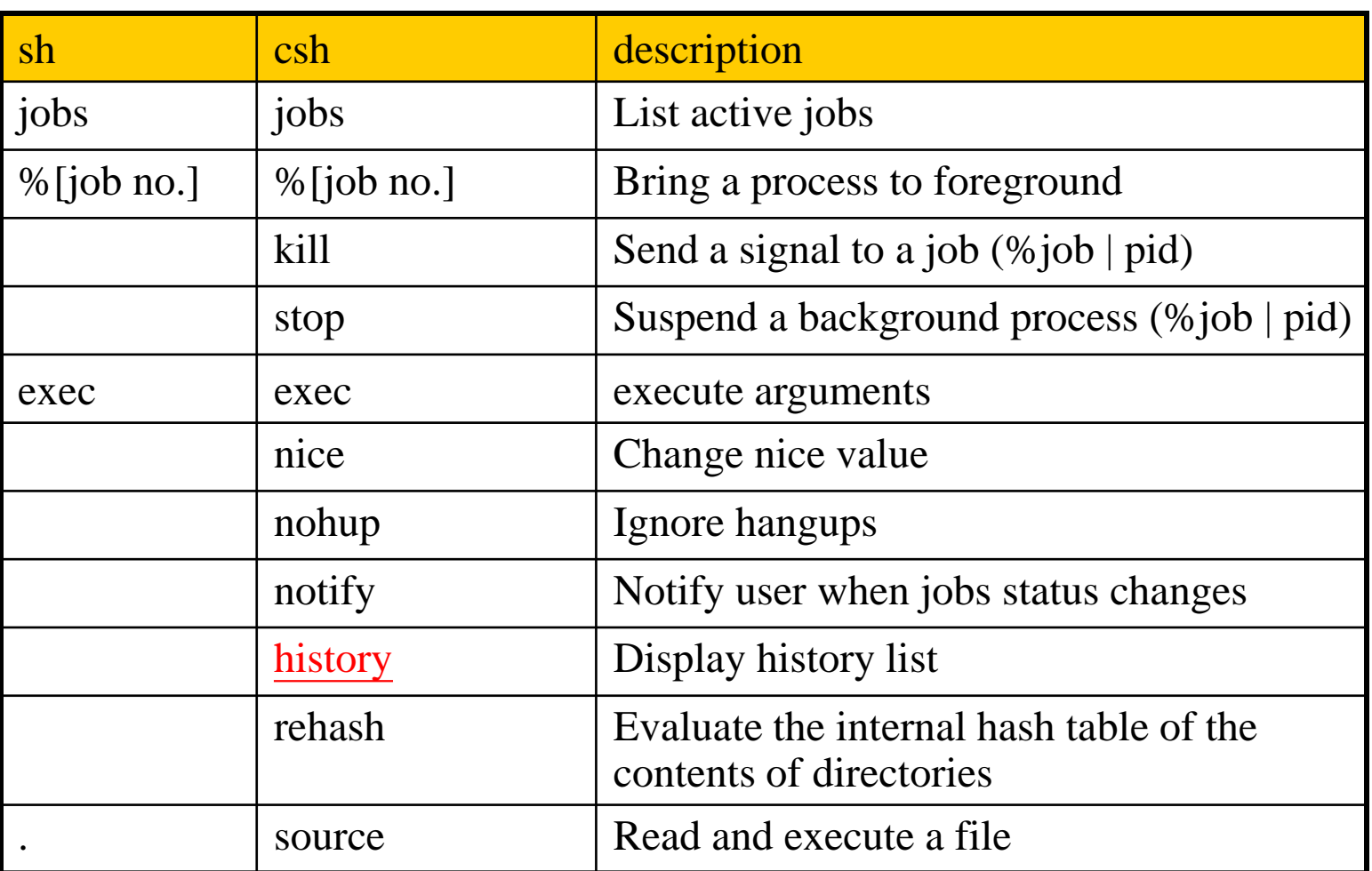

### Built-in Shell Commands (3)

#### **Q** References:

- [http://www.unet.univie.ac.at/aix/aixuser/usrosdev/list\\_bourne\\_builtin\\_c](http://www.unet.univie.ac.at/aix/aixuser/usrosdev/list_bourne_builtin_cmds.htm) [mds.htm](http://www.unet.univie.ac.at/aix/aixuser/usrosdev/list_bourne_builtin_cmds.htm)
- <http://www.europa.idv.tw/UNIX-Shell/csh/V2-01-09.html>
- [http://www.unix.org.ua/orelly/unix/unixnut/ch04\\_06.htm](http://www.unix.org.ua/orelly/unix/unixnut/ch04_06.htm)
- [http://publib.boulder.ibm.com/infocenter/pseries/index.jsp?topic=/com.i](http://publib.boulder.ibm.com/infocenter/pseries/index.jsp?topic=/com.ibm.aix.doc/aixuser/usrosdev/list_c_builtin_cmds.htm) [bm.aix.doc/aixuser/usrosdev/list\\_c\\_builtin\\_cmds.htm](http://publib.boulder.ibm.com/infocenter/pseries/index.jsp?topic=/com.ibm.aix.doc/aixuser/usrosdev/list_c_builtin_cmds.htm)

- $sh(1)$
- $tcsh(1)$

### Input/Output Redirection

#### □ 3 default file descriptors

 $\Box$  0(stdin)  $\cdot$  1(stdout)  $\cdot$  2(stderr)

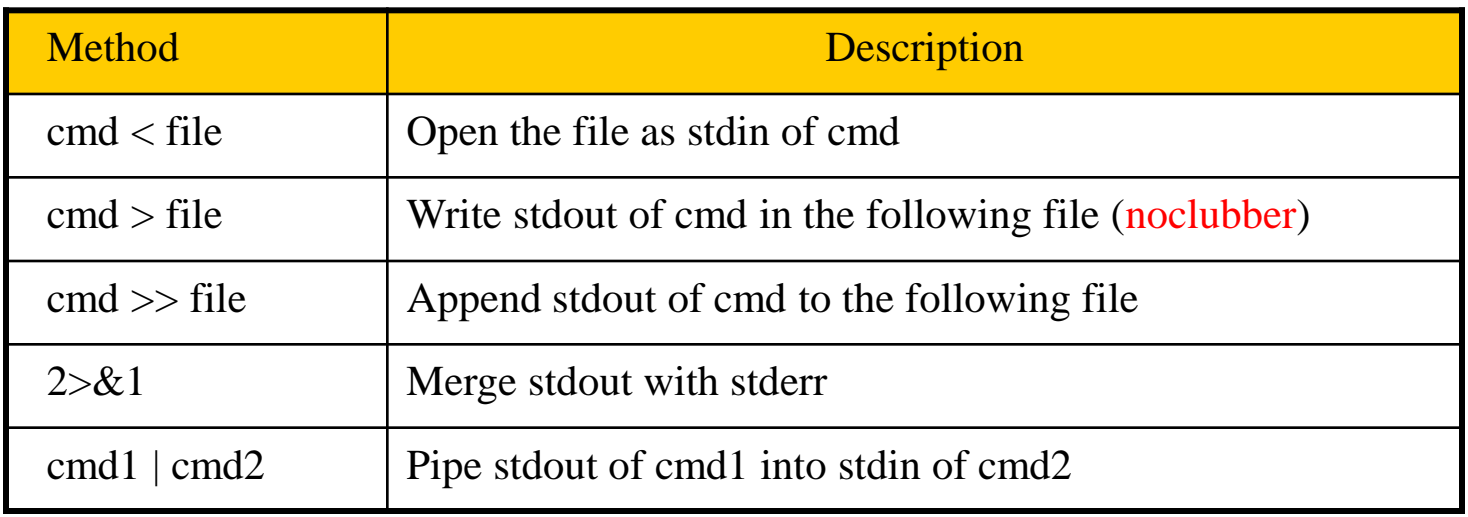

#### $\Box$  "Redirection" in sh(1), or "Input/Output" in tcsh(1)

#### File and Directory Related Commands

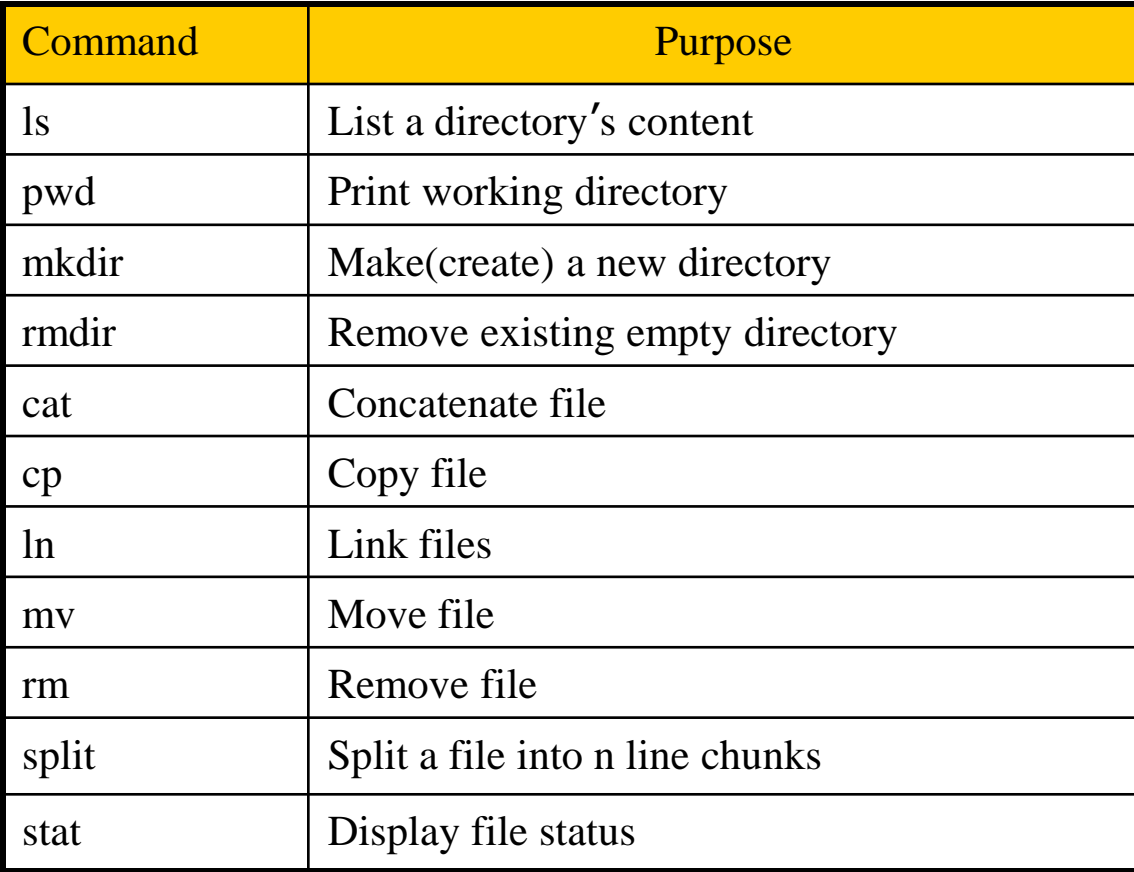

## Select and File Processing Related Commands (1)

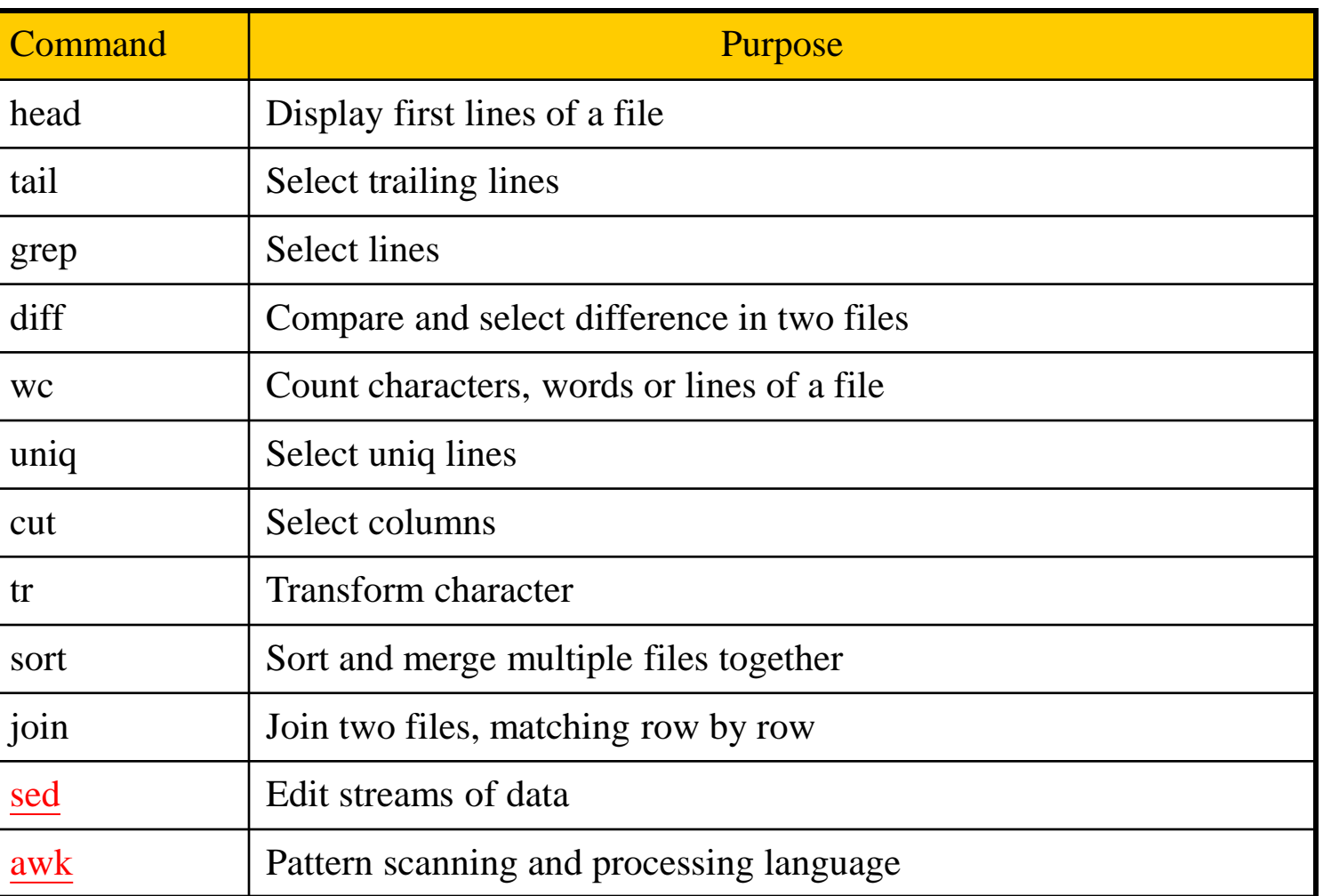

## Select and File Processing Related Commands (2)

#### Example usage:

- Look first few lines or last few lines
	- $\triangleright$  % head /var/log/message
	- % tail /var/log/message
- Find the occurrence of certain pattern in file
	- $\geq$  % grep -1 liuyh  $*$ 
		- Print the filename that has "liuyh" as content
- Print the line number when using grep
	- $\geq$  % grep –n liuyh /etc/passwd
- Ignore case-sensitive
	- % grep -i liuyh /etc/passwd
		- List any line contains any combination of "liuyh"
	- $\geq$  % ps auxww | grep  $\land$ liuyh | wc -l
		- Count number of processes owned by liuyh

### Select and File Processing Related Commands (3)

- List liuyh's id, uid, home, shell in /etc/passwd
	- $\geq$  % grep liuyh /etc/passwd | cut –f1,3,6,7 –d:
		- liuyh:1002:/home/liuyh:/bin/tcsh
- Cut out file permission and file name from ls output
	- $\geq$  % ls -l | grep –v ^total | cut -c1-12 -c45drwxr-xr-x GNUstep/ drwx------ Mail/ drwx------ News/
- Use awk to generate the same behavior of cut
	- $\geq$  % awk –F: '{print \$1 " "\$6}'/etc/passwd
		- nobody /nonexistent
		- liuyh /home/liuyh
	- $\triangleright$  % ls –al | grep –v ^total | awk '{print \$1 " " \$9}'
		- drwxr-xr-x GNUstep/
		- drwx------ Mail/
		- drwx------ News/

### Select and File Processing Related Commands (4)

- sort (useful arguments:  $-r$ ,  $-u$ ,  $-k$ ,  $-n$ )
	- **-n** (numeric keys sorting),
	- $\geq$  % ls –al | sort –k 5,5 –r
		- List directory contents and sort by file size decreasingly
	- $\triangleright$  % sort –t: -k 1,1 /etc/passwd | grep –v ^#
		- List records in /etc/passwd increasingly by id
	- $\geq$  % sort -t. -n -k 1,1 -k 2,2 -k 3,3 -k 4,4 /etc/hosts
		- List records in /etc/hosts sorted by IPv4 address
- tr Translate characters
	- $\geq$  % tr "A-Z" "a-z" < file1 > file2
	- $\geq$  % grep liuyh /etc/passwd | tr ":" "\n"
	- $\geqslant$  % tr -d "\t" < file1
		- Delete tab in file1
	- $\geqslant$  % tr -s " " " " < file1
		- Delete multiple space in file1

### xargs Command

#### $\Box$  xargs – construct argument list(s) and execute utility

-n number -I replstr -J replstr -s size

…

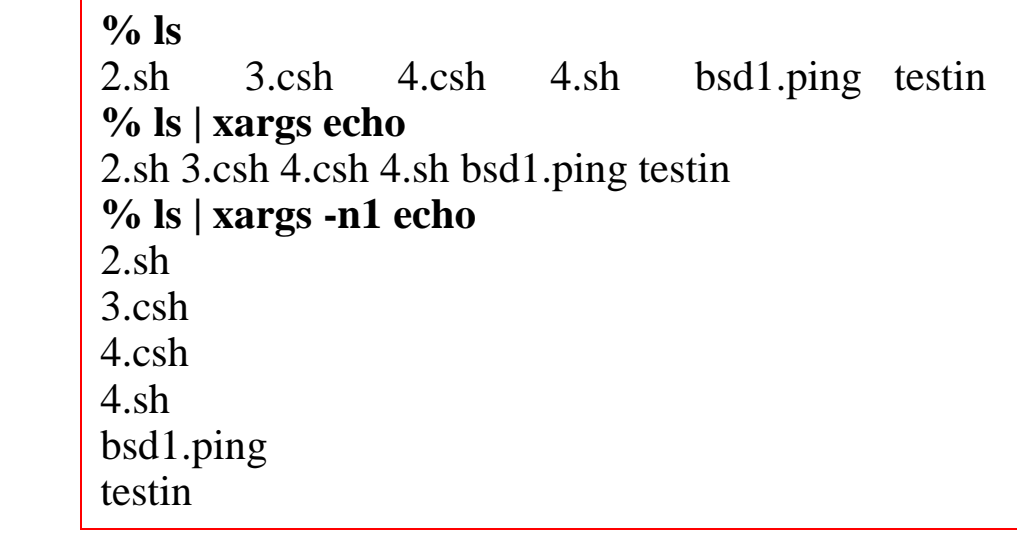

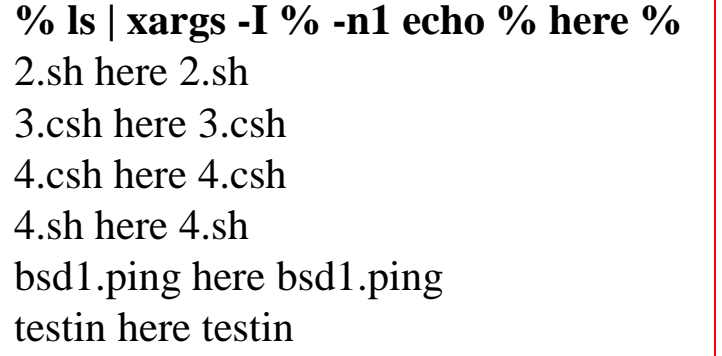

#### **% ls | xargs -J % -n1 echo % here %** 2.sh here % 3.csh here % 4.csh here % 4.sh here % bsd1.ping here % testin here %

### The Unix Way

 $\Box$  Lots of little tools, each good at one thing

- Use them together to achieve your goal
- $\Box$  Example
	- Quest: To get all cs98 student id/account/cname/ename
	- Hints

All user home dir are created by his/her student id.

User command can get some useful info.

% user liuyh

username: liuyh studentID: 9755806 劉用翔 Yung-Hsiang Liu

- Approach
	- $\geq$  % cd /u/cs/98
	- $\geq$  % ls  $\qquad$  # you will get all cs98 student id
	- $\geq$  % ls | xargs -n 1  $\neq$  print student id each in one line
	- $\geq$  % ls | xargs -n 1 user # get data you want
	- % ls | xargs -n 1 user | awk "{print \$4" "\$2" "\$5" "\$6}"

# format the data to get the result

# Appendix

Command History in (t)csh

# Command History in (t)csh

- !n exec previous command line n
- !-n exec current command line minus n
- $\Box$  !! exec last command (the same as !-1)
- !str exec previous command line beginning with str
- $\Box$  !?str? exec previous command line containing str

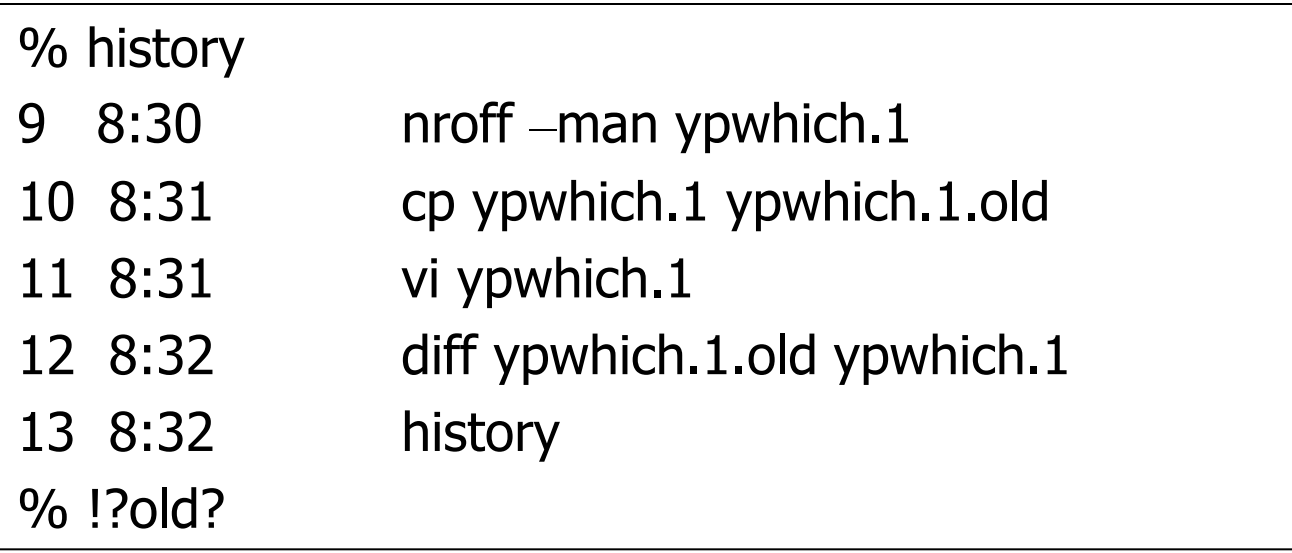

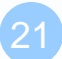

# Command History in (t)csh

- 
- !!:n use the nth word of previous command
	- $!!$ :m-n select words m  $\sim$  n of previous command
	- !!:\* use all arguments of previous command
- $\Box$  !!:s/str1/str2/ substitute str1 with str2 in previous command

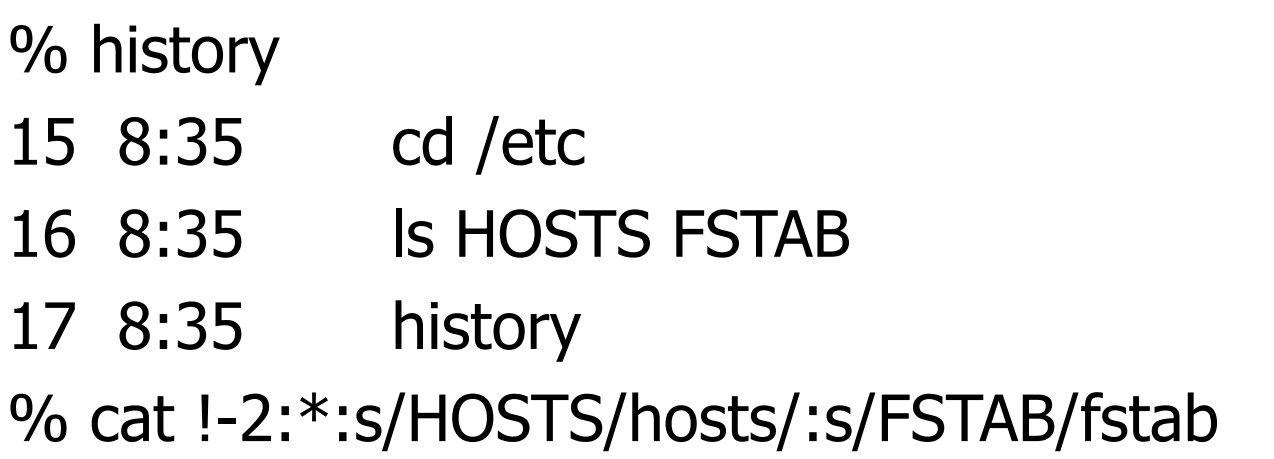

 $\Box$  "History Substitution" in tcsh(1)